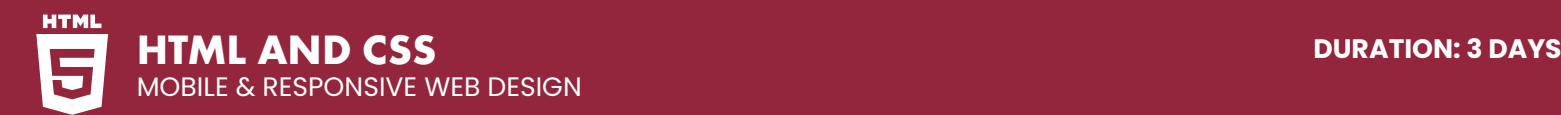

# **COURSE DESCRIPTION**

Responsive web design is a relatively new approach to website design that ensures users have a great viewing experience on any device. It has become increasingly important over the last few years as mobile device ownership has exploded and traditional PC sales have slowed. And now that Google is prioritizing mobile-friendly sites in its search results algorithm, it's essential to make sure your site is optimized for mobile by using responsive design. Live face-to-face instructor. No minimum class size - all classes guaranteed to run!

# **DETAILED COURSE OUTLINE**

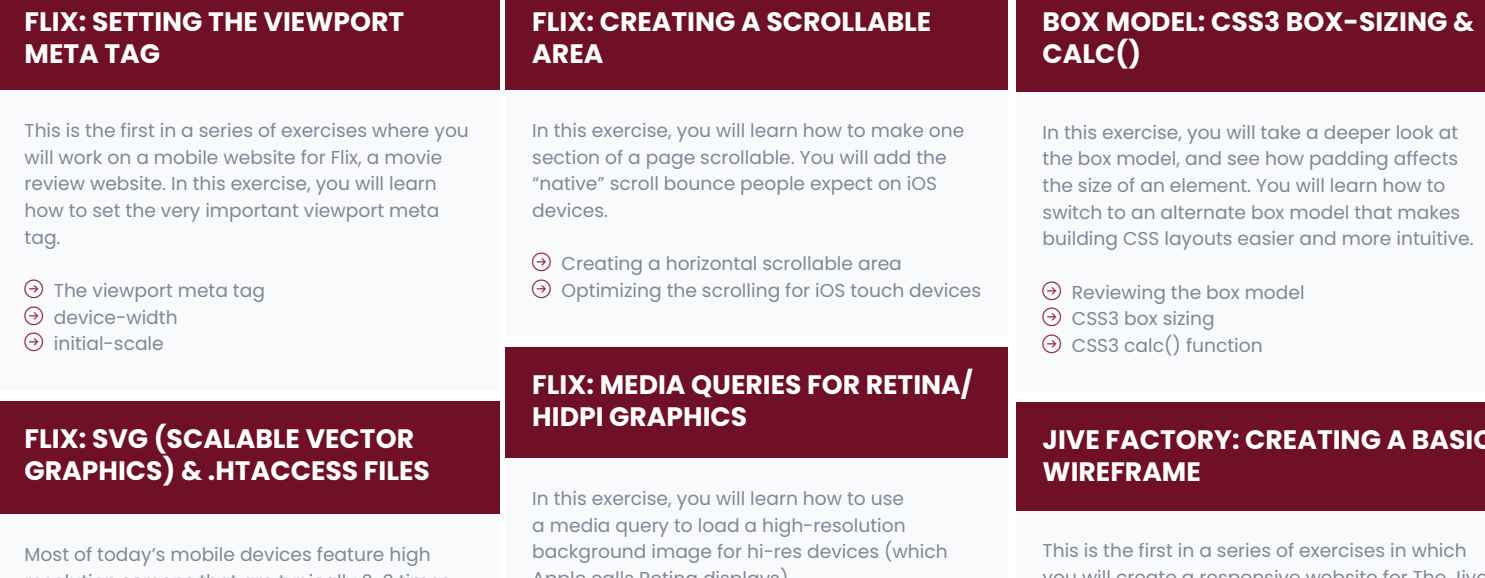

resolution screens that are typically 2-3 times the pixel density of older screens. SVG (scalable vector graphics) work really well for graphics such as icons and logos.

- | Adding SVG as an image
- | Setting SVG width & height
- $\Theta$  Configuring the web server's .htaccess file for SVG
- $\Theta$  Additional configuration with the .htaccess file

#### **FLIX: MOBILE-FRIENDLY FORMS**

HTML5 has new input types and attributes that you can use in forms. In this exercise you will see how HTML 5 input types improve mobile usability.

| Input types (search & email) | Making CSS background gradients fill the page

- alls Retina displays)
- $\Theta$  Using media queries to load hi-res images for Retina/HiDPI displays

#### **MOBILE FIRST VS. DESKTOP FIRST**

How you order media queries is important. Using a mobile first approach, we put mobile rules first, and with a desktop first approach, we put desktop rules first. In this exercise you will explore and weight the pros and cons of both options.

- $\Theta$  Mobile first thinking
- $\Theta$  Fluid widths
- $\Theta$  Min-width vs. max-width media queries

# **JIVE FACTORY: CREATING A BASIC**

you will create a responsive website for The Jive Factory, using the mobile first approach. We will start by designing the page structure using a wireframe.

| Wireframing the basic Jive Factory layout  $\Theta$  Setting up "mobile first" media queries

#### **JIVE FACTORY: FINISHING THE WIREFRAME**

In this exercise, we will finish the wireframe by adding the structure for the page at different breakpoints.

- $\Theta$  Structuring the page for various sizes/ devices
- $\Theta$  Min & max-width media queries
- | Using CSS calc() to gain control over fluid layouts
- $\Theta$  Hiding elements for specific sizes/devices

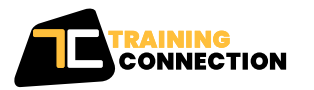

#### **CHICAGO**

230 W Monroe Street, Suite 610 Chicago IL, 60606

#### **LOS ANGELES** 915 Wilshire Blvd, Suite 1800 Los Angeles CA, 90017

**P. 888.815.0604** | **F. 866.523.2138** www.trainingconnection.com info@trainingconnection.com

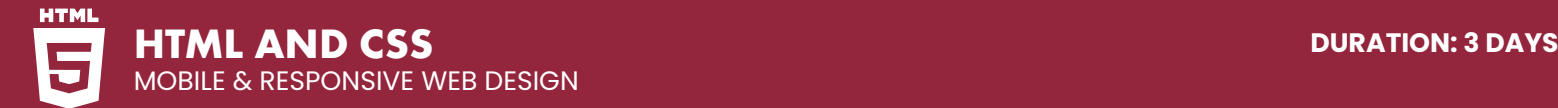

# **DETAILED COURSE OUTLINE (CONT.)**

#### **JIVE FACTORY: CREATING CSS GRADIENT PATTERNS**

In this exercise, we will add a background pattern using pure CSS gradients. We will also choose a couple of Google-hosted fonts to enhance the typographic style of the site.

- $\Theta$  Editing the visual indicator for each media query
- $\Theta$  Fun with RGBA
- | Anatomy of a CSS gradient
- | Linear-gradients & repeating-lineargradients
- | Linking to Google's free web fonts

#### **JIVE FACTORY: STARTING THE HEADER**

In this exercise, we will add the HTML for the Logo & Nav and add the CSS for mobile. Then we will style the header for phones and tablets.

| Adding the logo & nav content

 $\Theta$  Styling the logo & nav for various sizes/ devices

#### **JIVE FACTORY: SVG SPRITES & STYLING THE HEADER FOR DESKTOP**

In this exercise, we will finish styling the header for tablets and desktops. You will also learn how to use SVG for sprites.

- | Adding SVG Sprites
- $\Theta$  Styling the logo & nav for various sizes/ devices
- $\Theta$  Fixing opacity inheritance

#### **JIVE FACTORY: FINAL TOUCHES & LIMITING FLEXIBLE CONTENT**

In this exercise, you will optimize the content for specific screen sizes. You will also give the page a centered look by setting some limits on how wide the content can get.

- | Improving Upcoming Shows on mobile  $\Theta$  Constraining the design at certain breakpoints
- $\Theta$  Centering the design at certain screen sizes

#### **JIVE FACTORY: RESPONSIVE SLIDESHOW**

In this exercise, you will learn how to create a responsive slideshow using a free jQuery plugin called FlexSlider2.

- $\Theta$  Getting the slideshow working
- $\Theta$  Styling the slideshow content & controls
- | Preventing hidden images from loading

#### **OFF-SCREEN SIDE NAV USING ONLY CSS**

In this exercise, you will learn how to create an off-screen navigation menu that is hidden from view until the user clicks a button. You will create this functionality purely with CSS. No JavaScript is required!

| Responsive off-screen navigation

- $\Theta$  Toggling the navigation with a checkbox
- $\Theta$  CSS transitions

#### **FULL SCREEN BACKGROUNDS & VIEWPORT SIZING UNITS VH & VW**

In this exercise, you will create a page header that fills the entire screen with an image and heading. This is often called a hero image.

- | Creating a full screen background
- | Using viewport sizing units vh & vw
- | Vertically aligning content
- | Darkening the background image via CSS

#### **BOOTSTRAP: GETTING STARTED**

Bootstrap 3 is a powerful framework that can make web development faster and easier. In this exercise, you will start coding a page using Bootstrap's basic elements.

- | Adding content & laying out the page
- | Using Bootstrap's grid system
- | Creating & adjusting columns
- | Adding a navbar & other components

#### **BOOTSTRAP: MORE ELEMENTS & NESTING GRIDS**

In this exercise, you will learn about some more of Bootstrap's components and use the grid system to nest columns within other columns.

 $\Theta$  Adding an email signup form  $\Theta$  Nesting sections

#### **BOOTSTRAP: CONTROLLING GRIDS & LAYOUT**

In this exercise, you will take a closer look at Bootstrap's grid. you will refine the layout so the content fits better at various breakpoints.

- $\Theta$  Changing the grid at specific sizes
- $\Theta$  Showing & hiding elements at specific sizes

### **BOOTSTRAP: CREATING A PHOTO GRID**

In this exercise you will learn about Bootstrap's fluid-width grid that fills the entire screen width.

- | Bootstrap's fluid container
- $\Theta$  Making images fill the grid
- $\Theta$  Nesting sections

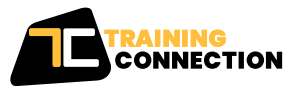

#### **CHICAGO**

230 W Monroe Street, Suite 610 Chicago IL, 60606

915 Wilshire Blvd, Suite 1800 Los Angeles CA, 90017

**P. 888.815.0604** | **F. 866.523.2138** www.trainingconnection.com info@trainingconnection.com

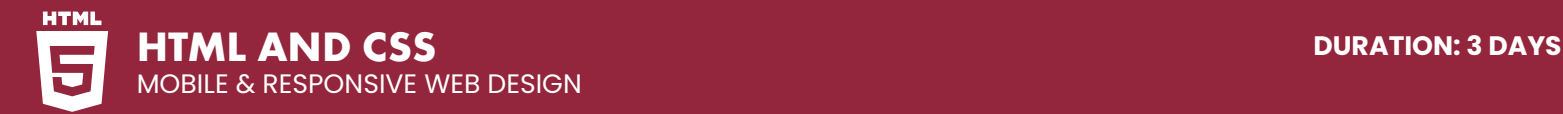

## **DETAILED COURSE OUTLINE (CONT.)**

#### **BOOTSTRAP: SKINNING/ CUSTOMIZING APPEARANCE**

In this exercise you will learn how to customize the appearance of layouts created with Bootstrap, which is a process known as skinning.

- | Using Bootstrap's Optional Theme
- $\Theta$  Creating a fixed navbar
- | Adding icons using Bootstrap's Included Icon Font
- $\Theta$  Skinning or customizing the design

#### **BOOTSTRAP: ADDING A SLIDESHOW (CAROUSEL)**

Bootstrap also comes with a handy JavaScript library. In this exercise, you will see how easy it is to add a slideshow to the page using Bootstrap's carousel.

- | Adding Markup for the Slideshow
- | Hiding the Slideshow on Mobile

Our outlines are a guide to the content covered on a typical class. We may change or alter the course topics to meet the objectives of a particular class.

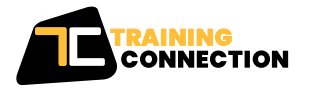

**CHICAGO** 230 W Monroe Street, Suite 610 Chicago IL, 60606

**LOS ANGELES** 915 Wilshire Blvd, Suite 1800 Los Angeles CA, 90017

**P. 888.815.0604** | **F. 866.523.2138** www.trainingconnection.com info@trainingconnection.com